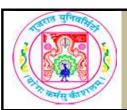

# GUJARAT UNIVERSITY BCA SEM I SYLLABUS

| COURSE TITLE         | INTERNET AND HTML - PRACTICALS |
|----------------------|--------------------------------|
| COURSE CODE          | CC-106                         |
| COURSE CREDIT        | 3                              |
| Session Per Week     | 3                              |
| Total Teaching Hours | 40 HOURS                       |
| ΔIM                  |                                |

AIM

To develop the skill about the basic and important terminology of Internet. To make the students able for web site design fundamentals using HTML scripting.

#### **LEARNING OUTCOMES**

On the completion of the course students will:

- 1.Understand the meaning and syntax of different tags of HTML5
- 2.Learn the basic differences between HTML and HTML5
- 3.Understand the basic internet terminology and technology
- 4.To design web pages using simple and advanced tags of HTML5.
- 5.To understand the fundamental concept of Google AdSense and Analytics.

# **DETAIL SYLLABUS**

| UNIT | TOPIC / SUB TOPIC                                                | TEACHING<br>HOURS |
|------|------------------------------------------------------------------|-------------------|
| 1    | Introduction to Internet                                         | 10                |
| '    | 1. Creating and saving simple HTML document. And opening in      |                   |
|      | 2.Modifying the background of HTML webpage (with colors &        |                   |
|      | 3.Creating headings on web page ( <h1></h1> to <h6></h6> )       |                   |
|      | 4.Demonstrate use of subscript, super script, align tag          |                   |
|      | 5. Format the text by using formatting tags like bold italic and |                   |
|      | 6.Design a Home page design of Gujarat University using basic    |                   |
|      | 7. Design a website of online mobile shopping (use your          |                   |
| 2    | Getting Started With HTML 5                                      | 10                |
|      | Creating Metadata in webpage                                     |                   |
|      | 2.Use html in web page                                           |                   |
|      | 3.Create web page with <blockquote> tag.</blockquote>            |                   |
|      | 4.Write HTML program to insert special characters And comment.   |                   |
|      | 5.Create webpage to display your resume.                         |                   |
|      | 6.Create Web page to Print BCA Course Information.               |                   |
|      | 7.Design a web page to print HTML syallabus.                     |                   |
|      | Working with Text,List,Tables and Frames                         | 10                |
|      | Creating unordered List.                                         |                   |
|      | 2.Show the use of all tags and attributes of ordered list.       |                   |
|      | 3. Show the use of all tags and attributes of definition list.   | 1                 |

| 3 | 4.Create Web page to print electricity bill.                         |    |
|---|----------------------------------------------------------------------|----|
|   | 5.Create webpage to display Your insitute admission form using       |    |
|   | 6.Create Web page to Print BCA HTML Syllabus using table.            |    |
|   | 7. Create webpage which shows three horizontal frames in a           |    |
|   | 8. Create a webpage for online Jwellary shopping. Display Menu in    |    |
|   | left frame. Clicking on menu should display related webpage in right |    |
|   | frame. Keep header and footer frames to display related              |    |
|   | information.                                                         |    |
|   |                                                                      |    |
| 4 | Working with Hyperlinks, Images, Multimedia, Forms and Contro        | 10 |
|   | Creating webpage whish shows the use of hyperlink.                   |    |
|   | 2.Show the use of all tags related to images.                        |    |
|   | 3. Create a web page for user registration form. Assume related      |    |
|   | information and use appropriate control                              |    |
|   | 4.Create Web page student registration form.                         |    |
|   | 5.Create webpage for online money transfer form                      |    |
|   | 6.Create Web page to apply in job using filling form online.         |    |
|   | 7. Create webpage for feedback form.                                 |    |
| 1 |                                                                      |    |

#### **TEXT BOOK/S:**

1. Internet Technology and Web Design(First Edition-2011)

Publisher: Tata McGraw Hill

By ISRD group

2.HTML 5 in SIMPLE STEPS

Publisher: DREAMTECH PRESS BY Kogent Learning Solutions Inc.

## **REFERENCE BOOKS:**

1. World wide web Design with HTML(First Edition-2010)

Tata McGraw Hill

By C Xavier

2. Web Enabled commercial application development using HTML, Javascript,

DHTML and php BPB Publication.

By Ivan Bayross

3. The Complete Reference HTML and CSS (Fifth Edition)

McGraw Hill Education

Thomas A Powell

#### **WEB RESOURCES:**

- 1. HTML5 Introduction(https://www.w3schools.com/html/html5\_intro.asp)
- 2. http://www.tutorialspoint.com/ht...
- 3. https://www.udemy.com/learn-html...
- 4. HTML 5 Cheat Sheet (PDF) Smashing Magazine
- 5. http://html5please.com/
- 6. http://diveintohtml5.info/

### **REQUIRED SOFTWARE/S**

- 1. Any editor of Windows or Linux/UNIX.
- 2. Browser to view web pages